# **Getting Started With Odilo**

## **Registering For An Account**

### **1. Current Library Patrons**

All patrons who are currently registered patrons of the Livingston Masonic library reading course program will automatically be registered for Odilo and will receive an e-mail from, *[digitalLibrary@odilotid.es](mailto:digitalLibrary@odilotid.es)* with a link to set your password.

*Note: Your password must have a minimum length of 8 characters and contain at least one uppercase, one lowercase, and one number, without non-alphanumeric characters.*

The e-mail will be sent to whichever e-mail we have on file in our records. If there are any issues please email, [Ebookhelp@nymasoniclibrary.org](mailto:Ebookhelp@nymasoniclibrary.org)

#### **2. New Patrons**

If you are not currently registered and would like to enroll in the reading course program or receive borrowing privileges please complete the reader registration form found [here](https://nymasoniclibrary.org/reading-course/) and e-mail the completed form to Library director Bro. Alexander Vastola at,  $\Delta$ vastola@nymasoniclibrary.org. Once received we will register you for regular library privileges and an Odilo account.

Once we've registered you for an Odilo account and you should receive a link to set a new password from [digitallibary@odliotid.es.](mailto:digitallibary@odliotid.es)

*Note: Your password must have a minimum length of 8 characters and contain at least one uppercase, one lowercase, and one number, without non-alphanumeric characters*

# Downloading The Odilo Mobile App

Click the link below to download the app from your device's app store

[Google](https://play.google.com/store/apps/details?id=es.odilo.odiloapp&hl=en) Play Store

[Apple](https://apps.apple.com/us/app/odilo-app/id976580042) App Store

[Windows](https://www.microsoft.com/en-us/p/odiloapp/9nblggh2k3dd) Store

## Accessing your account

**Please Note!** Your User ID is your Grand Lodge ID # which is found on your dues card or through MORI and starts with either an A or an M.

### **Grand Lodge Dues Card**

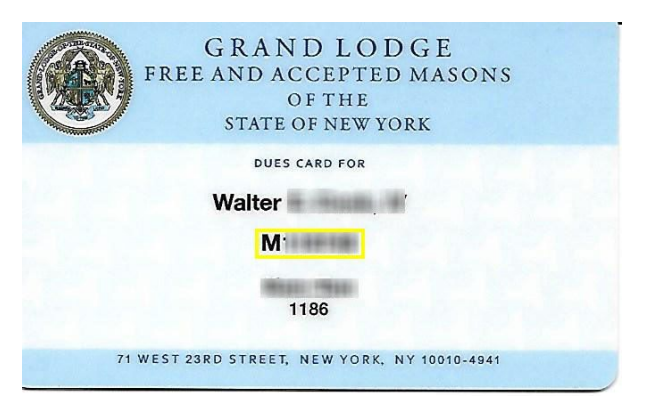

#### **MORI Account Page**

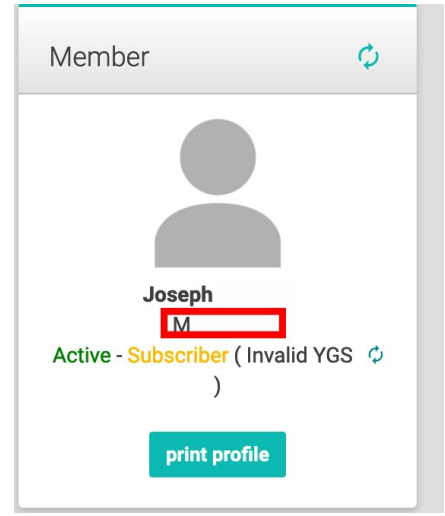

### **Access Odilo using your Internet browser**

Visit [nymasoniclibrary.odilo.us](https://nymasoniclibrary.odilo.us/) and click Log In. Once prompted enter your User ID (Grand Lodge ID #) and password.

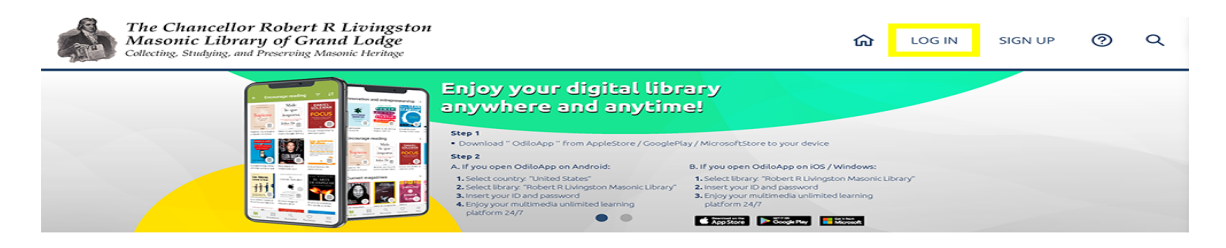

## **Access Odilo using the Odilo App?**

A: Open the app press select library and choose *Livingston Masonic Library* from the dropdown menu of libraries. Once prompted enter your library User ID (Grand Lodge ID #) and password, and click activate.

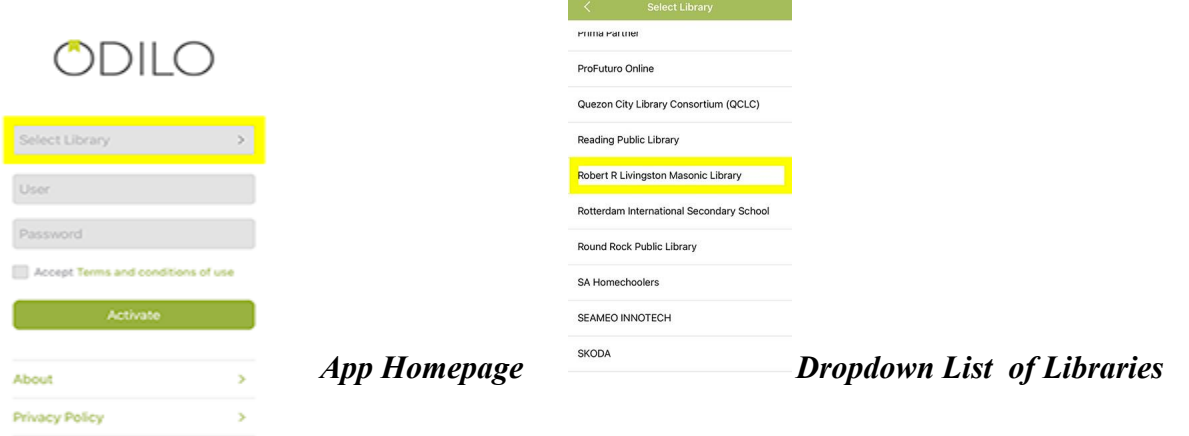